### **MediData | Filialverwaltung, Schweiz**

#### **ACHTUNG** ⋒

Eine Anleitung zur Einrichtung und Inbetriebnahme erhalten Sie direkt von 'MediData' bzw. setzen Sie sich ZWINGEND mit dem AMPAREX Support zur Einrichtung in Verbindung.

In AMPAREX wird die Abrechnungsart 'Tiers Payant' verwendet. Dies ermöglicht in der Schweiz Einzelkostenträgerrechnungen mit der 'SUVA' digital abzurechnen. D. h., dass Versicherer und Leistungserbringer, nach 'Art. 42 Abs. 2 KVG', vereinbaren können, dass der Versicherer die Vergütung schuldet. Die Rechnung des Leistungserbringers geht an den Versicherer, der sie ihm vergütet. Danach stellt der Versicherer der versicherten Person deren Kostenbeteiligung in Rechnung. Im System des 'Tiers Payant' erhält die versicherte Person nach 'Art. 42 Absatz 3 KVG' eine Kopie der Rechnung, die an den Versicherer gegangen ist. Im Regelfall muss der Leistungserbringer der versicherten Person diese Kopie zukommen lassen, er kann aber mit dem Versicherer auch vereinbaren, dass dieser die Rechnungskopie der versicherten Person zustellt ('Art. 59 Abs. 4' der Verordnung über die Krankenversicherung, KVV).

Für die Abrechnung muss man sich bei 'MediData' unter [MediData | Effizienter und sicherer Datenaustausch im Gesundheitswesen](https://www.medidata.ch/md/web/de/) registrieren /anmelden. Hierbei kann gewählt werden, ob Sie nach der Anmeldung eine MediDataBox erhalten oder eine 'Client ID' (empfohlen) bekommen, die wir für die AMPAREX Abrechnungs-Schnittstelle zur elektronischen Abrechnung benötigen.

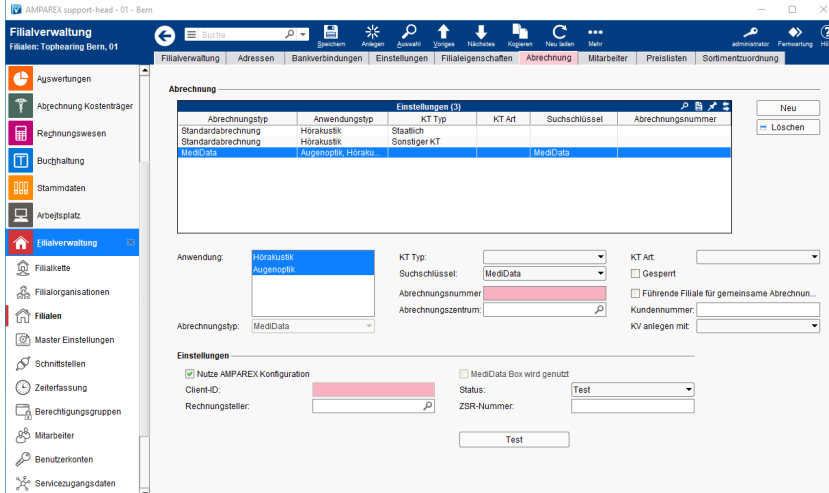

### Einstellungen für die Abrechnung über MediData

### **Abrechnung**

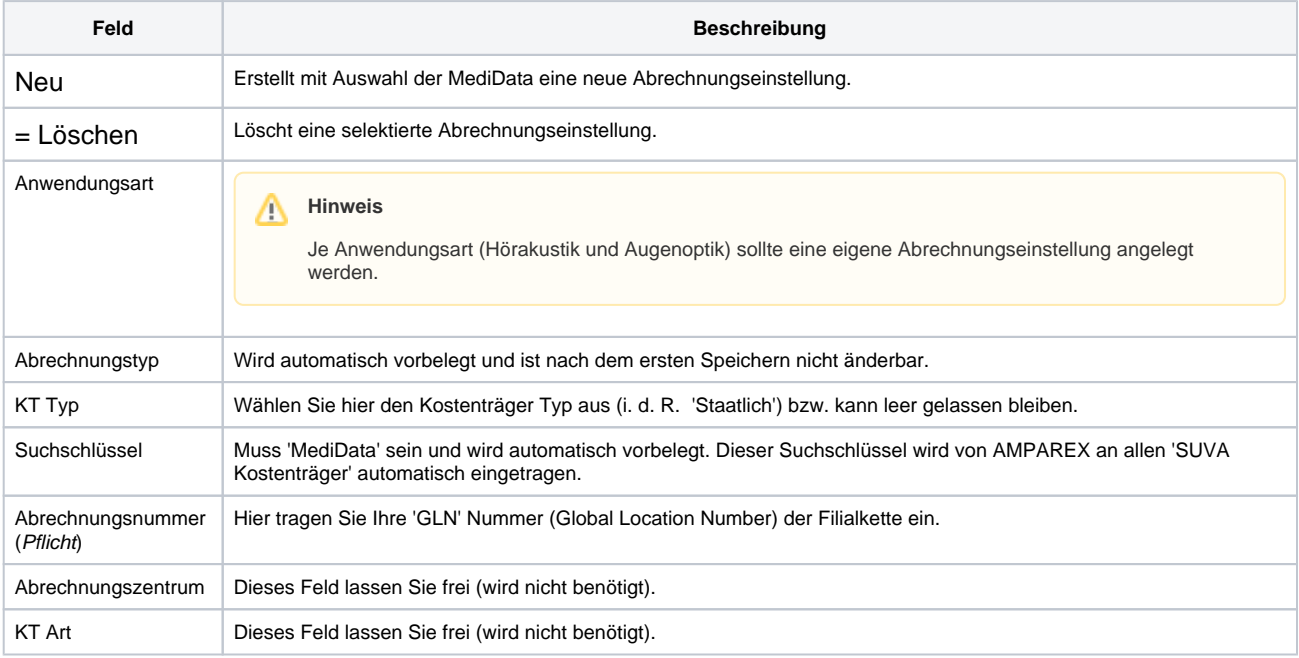

# **MediData | Filialverwaltung, Schweiz**

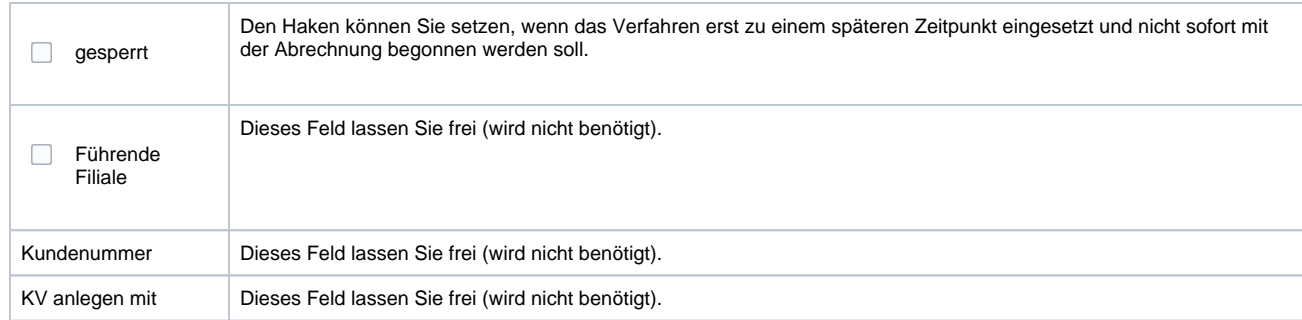

#### **Einstellungen**

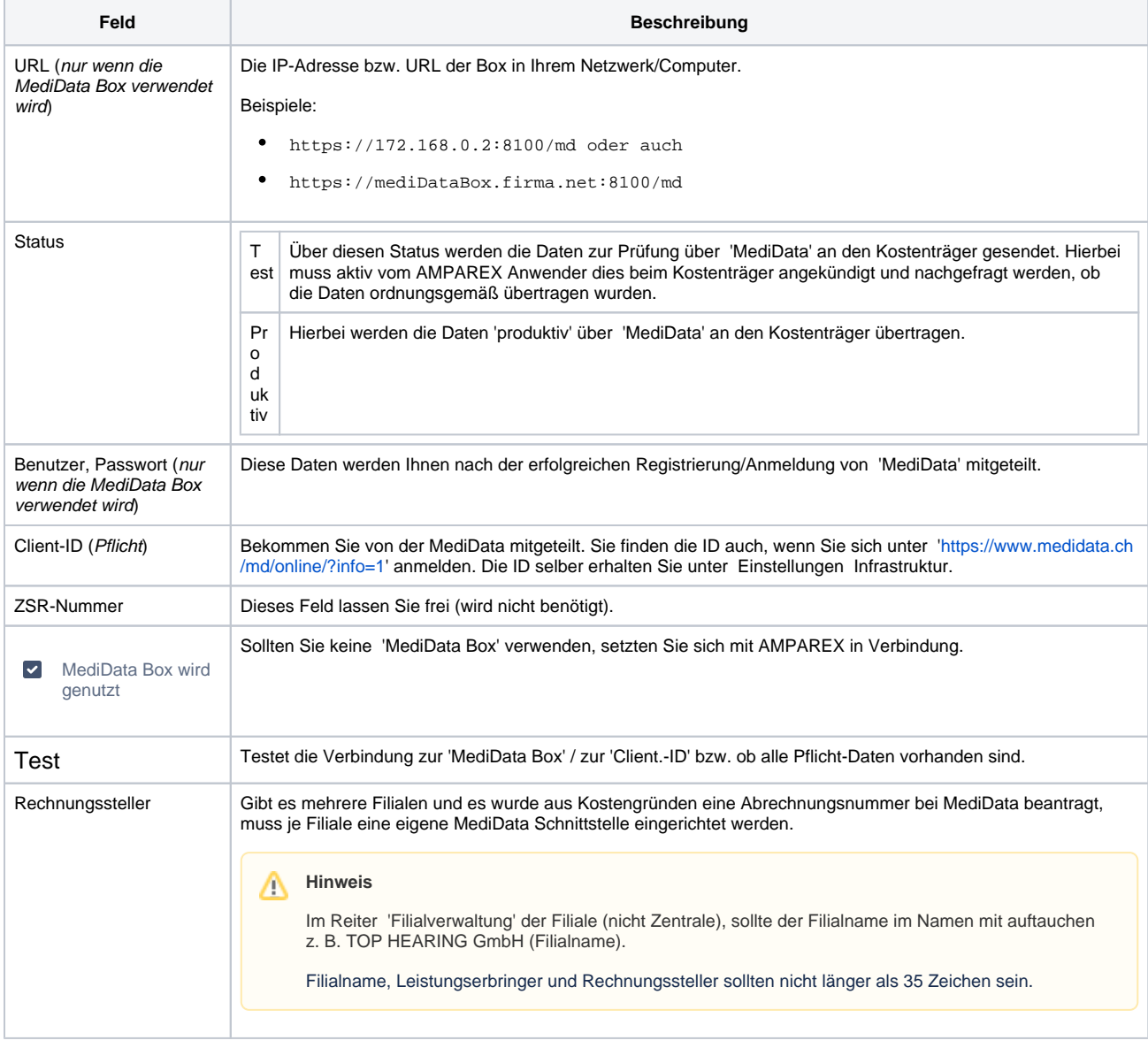

### Pflichtdaten & Abrechnung

Für die eigentliche Abrechnung sind folgende Daten in AMPAREX Voraussetzung (Pflicht), dass elektronisch abgerechnet werden kann:

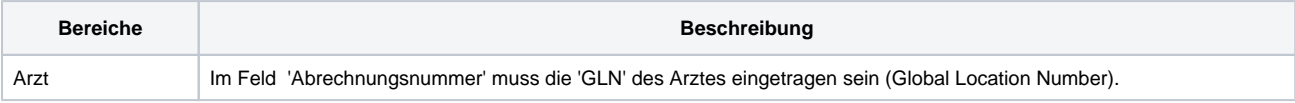

## **MediData | Filialverwaltung, Schweiz**

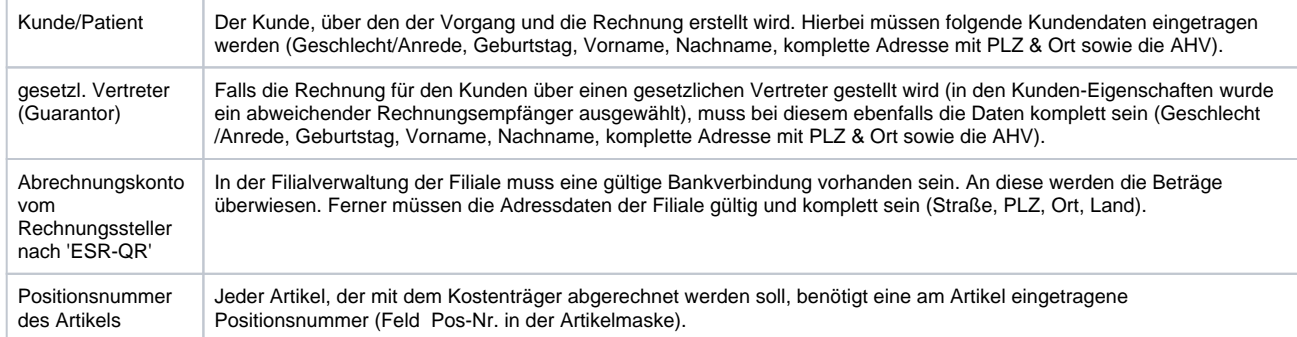

Für die eigentliche Abrechnung wird über den Kunden ein Vorgang mit abschließender Rechnungstellung angelegt. Über das Modul 'Abrechnung Kostenträger Einzelrechnung' wird eine Einzelrechnung an den Kostenträger selektiert und über die Schaltfläche = Abrechnung die elektronische Abrechnung übermittelt. Ein Protokoll der Übermittlung selber wird im 'Archiv elektr. Datenaustausch' gespeichert.

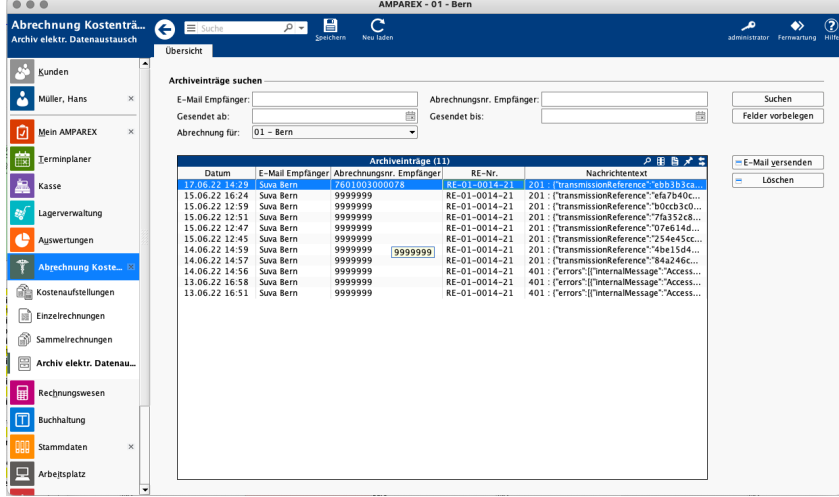